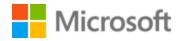

# Luxembourgish Style Guide

# Table of Contents

| 1 | Welcom   | me4                                             |    |  |  |  |
|---|----------|-------------------------------------------------|----|--|--|--|
| 2 | About th | nis style guide                                 | 4  |  |  |  |
|   | 2.1 Rec  | commended reference material                    | 4  |  |  |  |
| 3 | Microso  | ft voice                                        | 6  |  |  |  |
|   | 3.1 Cho  | pices that reflect Microsoft voice              | 7  |  |  |  |
|   | 3.1.1    | Word choice                                     | 8  |  |  |  |
|   | 3.1.2    | Words and phrases to avoid                      | 9  |  |  |  |
|   | 3.2 San  | nple Microsoft voice text                       | 11 |  |  |  |
|   | 3.2.1    | Address the user to take action                 | 11 |  |  |  |
|   | 3.2.2    | Promoting a feature                             | 12 |  |  |  |
|   | 3.2.3    | Providing how-to guidelines                     | 12 |  |  |  |
|   | 3.2.4    | Explanatory text and providing support          | 13 |  |  |  |
| 4 | Languag  | e-specific standards                            | 14 |  |  |  |
|   | 4.1 Gra  | mmar, syntax and orthographic standards         | 14 |  |  |  |
|   | 4.1.1    | Abbreviations                                   | 14 |  |  |  |
|   | 4.1.2    | Acronyms                                        | 16 |  |  |  |
|   | 4.1.3    | Adjectives                                      | 18 |  |  |  |
|   | 4.1.4    | Articles                                        | 19 |  |  |  |
|   | 4.1.5    | Capitalization                                  | 21 |  |  |  |
|   | 4.1.6    | Compounds                                       | 21 |  |  |  |
|   | 4.1.7    | Conjunctions                                    | 22 |  |  |  |
|   | 4.1.8    | Gender                                          | 22 |  |  |  |
|   | 4.1.9    | Genitive                                        | 23 |  |  |  |
|   | 4.1.10   | Localizing colloquialism, idioms, and metaphors | 24 |  |  |  |
|   | 4.1.11   | Modifiers                                       | 24 |  |  |  |
|   | 4.1.12   | Nouns                                           | 24 |  |  |  |
|   | 4.1.13   | Prepositions                                    | 25 |  |  |  |
|   | 4.1.14   | Pronouns                                        | 26 |  |  |  |
|   | 4.1.15   | Punctuation                                     | 27 |  |  |  |
|   | 4.1.16   | Sentence fragments                              | 31 |  |  |  |
|   | 4.1.17   | Split infinitive                                | 31 |  |  |  |
|   | 4.1.18   | Subjunctive                                     | 32 |  |  |  |

| 4.1.   | .19    | Symbols & non-breaking spaces     | 32 |
|--------|--------|-----------------------------------|----|
| 4.1.   | .20    | Verbs                             | 33 |
| 5 Loca | alizat | ion considerations                | 35 |
| 5.1    | Acc    | essibility                        | 35 |
| 5.2    | Арр    | lications, products, and features | 35 |
| 5.3    | Soft   | ware considerations               | 36 |
| 5.3.   | .1     | Error messages                    | 36 |
| 5.3.   | .2     | Keys                              | 39 |
| 5.3.   | .3     | Keyboard shortcuts                | 41 |
| 5.3.   | .4     | Arrow keys                        | 44 |
| 5.3.   | .5     | Numeric keypad                    | 44 |
| 5.3.   | .6     | Shortcut keys                     | 44 |
| 5.4    | Voi    | ce video considerations           | 48 |
| 5.4.   | .1     | Video voice checklist             | 48 |
| 5.4.   | .2     | Tone                              | 49 |
| 5.4.   | .3     | English pronunciation             | 49 |

# 1 Welcome

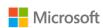

# A guide to the Microsoft voice in Luxembourgish

# 2 About this style guide

This style guide is intended for the localization professional working on Microsoft products. It is not intended to be a comprehensive coverage of all localization practices, but to highlight areas where Microsoft has specific preferences or deviates from standard practices for Luxembourgish localization.

The primary goal of this guide is to help you understand and learn how to address all of the necessary linguistic and stylistic nuances of Luxembourgish during the localization of Microsoft products and services.

The style guide covers guidelines and recommendations for translating the Microsoft voice into Luxembourgish including words, grammatical structures, the needs of the audience, and the intent of the text that are to be considered. Each of these areas is supplemented with samples.

Other language considerations covered in this style guide are accessibility, trademarks, and specific software considerations.

We welcome your feedback, questions, and concerns regarding the style guide. Please send your feedback to the <u>feedback alias</u>.

### 2.1 Recommended reference material

Unless this style guide or the <u>Microsoft Language Portal</u> provides alternative instructions, use the orthography, grammar, and terminology in the following publications:

### Normative references

These normative sources must be adhered to. Any deviation from them automatically fails a string in most cases. They are to be used in the following order. The further down the list an item is the lower its relevance is. When more than one solution is possible, consult the other topics in this style guide for guidance.

### **Dictionaries:**

# 1. LOD - Lëtzebuerger Online Dictionnaire

**IMPORTANT**: this is the official online dictionary from the Ministère de l'Éducation Nationale (MEN)) Terms in LOD must have priority over any other dictionary. *Variants in this dictionary should be avoided and the main term* (referenced) must be used!!!

#### 2. Luxdico

**IMPORTANT**: Only if LOD does not contain a term, then you can look up here but you must be aware that it contains a lot of slang terms and writings that must be avoided in written language and Microsoft projects!!!

### Verb lists:

1. Les Verbes Luxembourgeois - D'Lëtzebuerger Verben by the MEN (ISBN: 9782495000260)

**IMPORTANT**: this is the official grammar from the Ministère de l'Éducation Nationale (MEN) grammar from official sources (to be recognized by their seal (Section Nationale of the cover. This seal shows the content of a book is endorsed by the MEN and counts as official, without this seal a book is NOT official). It must have priority over any other publicly verb lists.

This book contains all correct and allowed tenses for Luxembourgish. Any tense that is not listed there is WRONG (e.g. future is used with 'ginn' and not with 'wäert'). All verbs in this book are official verbs. Verbs that are not contained in that book are considered as slang and must be avoided. If no verb can be found in official lists a slang verb can be used.

# 2. LOD - Lëtzebuerger Online Dictionnaire

Verbs found in this dictionary count as official if there is no existing verb found in the above mentioned verb book.

### Informative references

These sources are meant to provide supplementary information, background, comparison, etc

- 1. <a href="http://www.cpll.lu">http://www.cpll.lu</a>
- 2. <a href="http://spellchecker.lu/online-checker">http://spellchecker.lu/online-checker</a>

### Microsoft User Interface reference

A helpful reference is the Windows User Experience Interaction Guidelines, available for download at <u>Build desktop apps for Windows | Microsoft Docs</u>.

# 3 Microsoft voice

Microsoft's brand personality comes through in our voice and tone—what we say and how we say it. The design renaissance across Microsoft products, services, and experiences hinges on crisp simplicity.

Three principles form the foundation of our voice:

- **Warm and relaxed**: We're natural. Less formal, more grounded in honest conversations. Occasionally, we're fun. (We know when to celebrate.)
- **Crisp and clear**: We're to the point. We write for scanning first, reading second. We make it simple above all.
- **Ready to lend a hand**: We show customers we're on their side. We anticipate their real needs and offer great information at just the right time.

The Microsoft voice targets a broad set of users from technology enthusiasts and casual computer users. Although content might be different for different audiences, the principles of Microsoft voice are the same. However, Microsoft voice also means keeping the audience in mind. Choose the right words for the audience: use technical terms for technical audiences, but for consumers use common words and phrases instead.

These key elements of Microsoft voice should also extend across Microsoft content for all language locales. For each language, the specific choices in style and tone that

produce Microsoft voice are different. The following guidelines are relevant for US English and for many other languages.

### **Guidelines**

Keep the following guidelines in mind:

- Write short, easy-to-read sentences.
- Avoid passive voice—it is difficult to read and understand quickly.
- Be pleasant and ensure explanations appear individualized and are as enjoyable to read as is possible.
- Avoid slang and be careful with colloquialisms—it is acceptable to reassure and connect with customers in a conversational tone, but be professional in doing so.

# **Brand and product names**

- Avoid overuse of the company/brand or product names (or logos). Refer to Microsoft names correctly when you use them—don't wing it.
- Avoid the corporate "we," such as "Microsoft announces..." or "We're proud to introduce..." or "We want you to know." Keep the focus on "you"—the reader, the audience. WE (Microsoft) aren't the important ones here.

#### 3.1 Choices that reflect Microsoft voice

Translating into Luxembourgish in a way that reflects Microsoft voice means choosing words and grammatical structures that reflect the same style as the source text. It also means considering the needs of the audience and the intent of the text.

The general style should be clear, friendly and concise. Use language that resembles conversation observed in everyday settings as opposed to the formal, technical language that is often used for technical and commercial content.

When you are localizing source text written in Microsoft voice, **feel free to choose words that aren't standard translations** if you think that's the best way to stay true to the intent of the source text.

Because Microsoft voice means a more conversational style, literally translating the source text may produce target text that is not relevant to customers. To guide your translation, consider the intent of the text and what the customer needs to know to successfully complete the task.

### 3.1.1 Word choice

# **Terminology**

Use approved terminology from the <u>Microsoft Language Portal</u> where applicable, for example for key terms, technical terms, and product names.

# Short word forms and everyday words

Microsoft voice text written in US English prefers the short, simple words spoken in everyday conversations. In English, shorter words are generally friendlier and less formal. Short words also save space on screen and are easier to read quickly. Precise, well-chosen words add clarity, but it is important to be intentional about using everyday words that customers are accustomed to.

The following table lists some common words that are used for Microsoft voice in US English.

| en-US<br>word   | en-US word usage                                                                                                    |
|-----------------|----------------------------------------------------------------------------------------------------|
| Арр             | Use app instead of application or program.                                                                                                    |
| Pick,<br>choose | Use <i>pick</i> in more fun, less formal or light-weight situations ("pick a color," not "choose a color") and <i>choose</i> for more formal situations (don't use <i>select</i> unless necessary for the UI).                                                                                           |
| Drive           | For general reference to any drive type (hard drive, CD drive, external hard drive, etc.). Use specific drive type if necessary.                                                                                                    |
| Get             | Fine to use as a synonym for "obtain" or "come into possession of" but should be avoided for other general meanings.                                                                                                    |
| Info            | Use in most situations unless <i>information</i> better fits the context. Use <i>info</i> when you point the reader elsewhere ("for more info, see <link/> ").                                                                                                    |
| PC              | Use for personal computing devices. Use <i>computer</i> for situations about PCs and Macs.                                                                                                    |
| You             | Address the user as <i>you</i> , directly or indirectly through the use of first- and second-person pronouns like "you". Third-person references, such as "user," should be avoided as they sound formal and impersonal.  For information on localizing <i>you</i> , go to the section <u>Pronouns</u> . |

The Luxembourgish modern voice can be conveyed through similar means by using short words used by people in daily conversations. Take care to adhere to approved terminology and not to use different target terms for already established and approved terms. There are only some occasions that allow shortened form of words. These words are well-established in daily (virtual) communication. Be careful with using abbreviated forms in Luxembourgish, as it might not be understood by another target audience. Always check the Microsoft Language Portal if a certain shortened term can be used.

# Examples of allowed short words:

| en-US<br>source<br>term | lb<br>word | lb word usage                                                                                                    |
|-------------------------|------------|----------------------------------------------------------------------------------------------------|
| Арр                     | Арр        | Use App instead of Uwendung or Programm.                                                                                                    |
| Info                    | Info       | Use <i>Info</i> in casual situations, unless <i>Informatioun</i> fits the context. However, use <i>Informatiounen</i> when you point the reader elsewhere ("for more information, see <link/> "). The abbreviation "Info" can be used if there are length restrictions. |
| PC                      | PC         | Use for personal computing devices that run Windows ( <i>Computer</i> if it can be a PC or a Mac).                                                                                                    |
| DSL                     | DSL        | Use DSL instead of Digital Subscriber Line (which is hardly understood).                                                                                                    |

### 3.1.2 Words and phrases to avoid

Microsoft voice avoids an unnecessarily formal tone. The following table lists some US English words that add formality without adding meaning, along with more common equivalents.

| en-US word/phrase to avoid | Preferred en-US word/phrase |
|----------------------------|-----------------------------|
| Achieve                    | Do                          |
| As well as                 | Also, too                   |
| Attempt                    | Try                         |
| Configure                  | Set up                      |

| Encounter                                       | Meet       |
|-------------------------------------------------|------------|
| Execute                                         | Run        |
| Halt                                            | Stop       |
| Have an opportunity                             | Can        |
| However                                         | But        |
| Give/provide guidance, give/provide information | Help       |
| In addition                                     | Also       |
| In conjunction with                             | With       |
| Locate                                          | Find       |
| Make a recommendation                           | Recommend  |
| Modify                                          | Change     |
| Navigate                                        | Go         |
| Obtain                                          | Get        |
| Perform                                         | Do         |
| Purchase                                        | Buy        |
| Refer to                                        | See        |
| Resolve                                         | Fix        |
| Subsequent                                      | Next       |
| Suitable                                        | Works well |
| Terminate                                       | End        |
| Toggle                                          | Switch     |
| Utilize                                         | Use        |

See below words or phrases to avoid in Luxembourgish and their equivalent words or phrases to be used to convey the Luxembourgish Microsoft voice.

| en-US source          | lb word to avoid       | lb word/phrase                  |
|-----------------------|------------------------|---------------------------------|
| give/provide guidance | Ënnerstëtzung ubidden  | ënnerstëtzen <i>or</i> hëllefen |
| in parts              | partiell/partiellement | deelweis                        |
| require               | erfuerderen            | brauchen                        |
| browse the Internet   | am Internet browsen    | um Internet surfen              |

# 3.2 Sample Microsoft voice text

The source and target phrase samples in the following sections illustrate the intent of the Microsoft voice.

### 3.2.1 Address the user to take action

| US English                                                                    | Luxembourgish                                                                                                    | Explanation                                                                                                    |
|-------------------------------------------------------------------------------|----------------------------------------------------------------------------------------------------|----------------------------------------------------------------------------------------------------|
| The password isn't correct, so please try again. Passwords are casesensitive. | D'Passwuert ass net richteg,<br>probéiert et also wgl nach<br>eng Kéier. Fir d'Passwierder<br>muss d'Grouss-<br>a Klengschreiwung respektéiert<br>ginn. | The user has entered an incorrect password so provide the user with a short and friendly message with the action to try again. |
| This product key didn't work. Please check it and try again.                  | Dëse Produktschlëssel ass net<br>gülteg. lwwerpréift e wgl. a<br>probéiert et dann nach<br>eng Kéier.                                                   | The user has entered incorrect product key. The message casually and politely asks the user to check it and try again.         |
| All ready to go                                                               | Alles prett fir unzefänken                                                                                                    | Casual and short message to inform user that setup has completed, ready to start using the system.                             |
| Would you like to continue?                                                   | Wëllt Dir virufueren?                                                                                                    | Use of the second person pronoun "you" to politely ask                                                                         |

|                                                                                                    |                                                                                                    | the user if they would like to continue.                                            |
|----------------------------------------------------------------------------------------------------|----------------------------------------------------------------------------------------------------|-------------------------------------------------------------------------------------|
| Give your PC a name—any name you want. If you want to change the background color, turn high contrast off in PC settings. | Gitt Ärem PC en Numm – egal<br>wéi een Numm. Wann Dir<br>d'Hannergrondfaarf ännere<br>wëllt, gitt op "PC-Parameteren"<br>an desaktivéiert "Héije Kontrast". | Address the user directly using second person pronoun to take the necessary action. |

# 3.2.2 Promoting a feature

| US English                                                                                                    | Luxembourgish target                                                                                                    | Explanation                                                                                                    |
|----------------------------------------------------------------------------------------------------|----------------------------------------------------------------------------------------------------|----------------------------------------------------------------------------------------------------|
| Picture password is a new way to help you protect your touchscreen PC. You choose the picture—and the gestures you use with it—to create a password that's uniquely yours. | D'Bildpasswuert ass eng<br>nei Méiglechkeet, Ären<br>Touchscreen-PC ze<br>schützen. Dir wielt d'Bild<br>an d'Beweegungen, déi<br>Dir domat benotzt, fir<br>Äert ganz perséinlecht<br>Passwuert ze schafen. | Promoting a specific feature with the use of em-dash to emphasis the specific requirements to enable the feature which in this case is picture password. |
| Let apps give you<br>personalized<br>content based on your<br>PC's location, name,<br>account picture, and other<br>domain info.                                           | Appen et erlaben, lech<br>personaliséierten Inhalt<br>unzebidden, baséiert op<br>dem Standuert, dem<br>Numm, dem Profilbild an<br>aneren Domäninfoe vun<br>Ärem PC.                                        | Promoting the use of apps. Depending on the context of the string we can add some more familiarity to the text by using everyday words for e.g. PC.      |

# 3.2.3 Providing how-to guidelines

| US English                                                               | Luxembourgish target                                                         | Explanation                                         |
|--------------------------------------------------------------------------|------------------------------------------------------------------------------|-----------------------------------------------------|
| To go back and save your work, click Cancel and finish what you need to. | Fir zeréck ze goen an Är<br>Daten ze späicheren,<br>klickt op "Ofbriechen" a | Short and clear action using second person pronoun. |

|                                                                                                    | féiert déi noutwendeg<br>Schrëtt duerch.                                                                                                    |                                                                                                    |
|----------------------------------------------------------------------------------------------------|----------------------------------------------------------------------------------------------------|----------------------------------------------------------------------------------------------------|
| To confirm your current picture password, just watch the replay and trace the example gestures shown on your picture.                                                                                    | Fir Äert Bildpasswuert ze<br>bestätegen, kuckt<br>einfach<br>d'Widderhuelung an<br>zeechent<br>d'Beispillbeweegungen,<br>déi op Ärem Bild<br>ugewise ginn, no.                                                                           | Voice is simple and natural. The user isn't overloaded with information; we tell them only what they need to know to make a decision. |
| It's time to enter the product key. It should be on the box that the Windows DVD came in or in an email that shows you bought Windows. When you connect to the Internet, we'll activate Windows for you. | Gitt de Produktschlëssel elo an. Dir fannt en normalerweis op der Verpackung vun der Windows-DVD oder an enger E-Mail, déi bestätegt, dass Dir Windows kaaft hutt. Wann Dir lech mam Internet verbannt, aktivéiere mir Windows fir lech. | Speak to the user directly and naturally using second person pronoun "you" on clear actions to enter the product.                     |

# 3.2.4 Explanatory text and providing support

| US English                                                                                                    | Luxembourgish target                                                                                                    | Explanation                                                                                            |
|----------------------------------------------------------------------------------------------------|----------------------------------------------------------------------------------------------------|----------------------------------------------------------------------------------------------------|
| The updates are installed, but Windows Setup needs to restart for them to work. After it restarts, we'll keep going from where we left off. | D'Updatë sinn installéiert, mee<br>Windows Setup muss nei<br>gestart ginn, fir dass se<br>funktionéieren. Nom Neistart<br>kënnt Dir do weiderfueren, wou<br>Dir opgehalen hutt. | Informing the user of update installation and restart is required to complete install.                 |
| If you restart now, you and any other people using this PC could lose unsaved work.                                                         | Wann Dir de PC elo nei start,<br>kéint Dir oder aner Persounen,<br>déi dëse PC benotzen, net<br>gespäichert Date verléieren.                                                    | Informing the user on the outcome if a specific action is taken. In this case the action is a restart. |
| This document will be automatically moved to                                                                                                | Dëst Dokument gëtt<br>automatesch an déi richteg                                                                                                    | Office sample.                                                                                         |

| the right library and folder<br>after you correct invalid or<br>missing properties.                            | Bibliothéik an an de richtegen<br>Dossier verréckelt, nodeems Dir<br>ongülteg oder<br>feelend Eegenschafte korrigéiert<br>hutt.                       |                    |
|----------------------------------------------------------------------------------------------------|----------------------------------------------------------------------------------------------------|--------------------|
| Something bad happened!<br>Unable to locate<br>downloaded files to create<br>your bootable USB flash<br>drive. | Et ass e schlëmme Feeler<br>opgetrueden! D'erofgeluede<br>Fichieren, fir Äert startbaart<br>USB-Flash-Lafwierk ze schafen,<br>konnten net fonnt ginn. | An error occurred. |

# 4 Language-specific standards

This part of the style guide contains information and guidelines specific to Luxembourgish.

# **4.1** Grammar, syntax and orthographic standards

This section includes information on how to apply the general language and syntax rules to Microsoft products, online content, and documentation.

#### **4.1.1** Abbreviations

### **Common abbreviations**

You might need to abbreviate some words in the UI (mainly buttons or options names) due to lack of space. This can be done in the following ways:

Use the common abbreviations listed in this section, but avoid extensive use of abbreviations. Do not abbreviate such words as "an," "oder," "eppes," "een," or any other word that users might not recognize. If you have any doubt, spell out the word rather than using an abbreviation.

Many abbreviations and acronyms are standardized and remain untranslated. They are only followed by their full spelling in Luxembourgish if the acronym needs to be explained to the speakers of a different language. In other cases, where the acronym is rather common, adding the fully spelled-out form will only confuse users. In these cases, the acronym can be used on its own.

### List of common abbreviations:

- ANSI (American National Standards Institute)
- ISO (International Standards Organization)
- ISDN
- DOS
- DSL
- CD
- DVD

| Expression                                                                                                    | Acceptable Abbreviation                                                                                                    |
|----------------------------------------------------------------------------------------------------|----------------------------------------------------------------------------------------------------|
| An Änleches An der Reegel An esou weider Dat heescht Ënner anerem Ënner Ëmstänn Gegebenenfalls Respektiv Vergläicht Versus Wann ech gelift Zum Beispill | (+) a. Ä. (+) a. d. R. (+) asw. (+) d. h. (+) ë. A. (+) ë. Ë. (+) ggf. (+) resp. (+) vgl. (+) - vs is not used in Luxembourgish but it must be a - (+) wgl. |
| Zum Deel<br>zurzäit                                                                                                    | (+) z. B.<br>(+) z. D.                                                                                                    |
|                                                                                                    | (+) zz.                                                                                                    |

Don't abbreviate such words as: an, oder, eppes, een.

# **Further guidelines**

1. If a sentence ends with an abbreviation that has its own period, there is no additional end-of-sentence period.

Examples: Use caution with the following abbreviations:

| Abbreviation | Comment                                                                 |
|--------------|-------------------------------------------------------------------------|
| ОК           | Use only in reference to the interface.                                 |
| US           | Use only in compounds such as US-Dollar, US-Produkt                     |
| MS           | For legal reasons, Microsoft may not be abbreviated. Exception: MS-DOS. |

| Abbreviation | Comment                                                                                                    |
|--------------|----------------------------------------------------------------------------------------------------|
| a. m./ p. m. | If it is necessary to keep the US time format in a product, use periods. (For space reasons it may be necessary to omit them in the software.)                                                                                                    |
| 2D/3D        | This is the Microsoft-specific abbreviation of two-dimensional (2-D) and three-dimensional (3-D), respectively. As this abbreviation is usually combined with a noun and hyphenated (e.g. 3D-Duerstellung), do not to use a hyphen in the abbreviation itself. |

### 4.1.2 Acronyms

Acronyms are words made up of the initial letters of major parts of a compound term. Some well-known examples are WYSIWYG (What You See Is What You Get), DNS (Domain Name Server) or HTML (Hypertext Markup Language).

# **Localized acronyms**

The compounds below contain either an abbreviation or a numeral followed by a component name. In Luxembourgish, acronyms, abbreviations and numerals are linked by hyphen to the following compound element.

The Luxembourgish examples below show how such constructions should be translated:

# Example:

| en-US source       | lb-LU target             |
|--------------------|--------------------------|
| CD-ROM drive       | (+) CD-ROM-Lafwierk      |
| 2D gridlines       | (+) 2D-Gitter            |
| 24 bit color value | (+) 24–Bit-Faarwewäerter |
| 3.5 Floppy         | (+) 3,5-Zoll-Diskett     |
| 51/4-inch Floppy   | (+) 51/4-Zoll-Diskett    |
| 35mm slides        | (+) 35mm-Diaen           |

# **Unlocalized acronyms**

In addition to common measurements such as km, m, cm, mm, and so on, the abbreviations in the following table are used in the product user interface and in technical documentation.

# Example:

| Measurement          | English<br>abbreviation | Luxembourgish abbreviation | Comment/Example                                                       |
|----------------------|-------------------------|----------------------------|-----------------------------------------------------------------------|
| Gigabyte             | GB                      | (+) GB                     | use "B" for "byte,"<br>not "O" for "octet"                            |
| Gigabit              | GBit                    | (+) GBit                   |                                                                       |
| Kilobyte             | КВ                      | (+) KB                     |                                                                       |
| Kilobit              | KBit                    | (+) KBit                   |                                                                       |
| Megabyte             | МВ                      | (+) MB                     |                                                                       |
| Megabit              | MBit                    | (+) MBit                   |                                                                       |
| Terabyte             | ТВ                      | (+) TB                     |                                                                       |
| Terabit              | TBit                    | (+) TBit                   |                                                                       |
| Bits per second      | Bit/s                   | (+) Bit/s                  | Use same type for similar measurements, e.g. frames per second => F/s |
| Megabits per second  | MBit/s or Mbps          | (+) MBit/s                 |                                                                       |
| Kilobits per second  | KBit/s or Kbps          | (+) KBit/s                 |                                                                       |
| Bytes per second     | B/s                     | (+) B/s                    |                                                                       |
| Megabytes per second | MB/s                    | (+) MB/s                   |                                                                       |
| Kilobytes per second | KB/s                    | (+) KB/s                   |                                                                       |

| Point     | Pt. | (+) Pt. | No plural form                                                          |
|-----------|-----|---------|-------------------------------------------------------------------------|
| Inch      | II  | (+) "   | " is acceptable in<br>Packaging and<br>tables, but not in<br>body text. |
| Megahertz | MHz | (+) MHz |                                                                         |
| Hertz     | Hz  | (+) Hz  |                                                                         |

### **4.1.3** Adjectives

In Luxembourgish, adjectives should be handled in the following manner.

- 1. Luxembourgish morphology distinguishes two types of adjective: attributive and predicative. Predicative adjectives appear with verbs like *sinn* ("to be"), and receive no extra ending:
- 2. Attributive adjectives are placed before the noun they describe, and change their ending according to the grammatical gender, number, and case:
- 3. Interesting to note is how the definite article changes with the use of an attributive adjective: feminine *d* goes to *déi*, neuter *d'* goes to *dat*, and plural *d'* changes to *déi*.
- 4. The comparative in Luxembourgish is formed analytically, i.e. the adjective itself is not altered (compare the use of -er in German and English;  $tall \rightarrow taller$ ,  $klein \rightarrow kleiner$ ). Instead it is formed using the adverb  $m\acute{e}i$ : e.g.  $sch\acute{e}in \rightarrow m\acute{e}i$   $sch\acute{e}in$
- 5. The superlative involves a synthetic form consisting of the adjective and the suffix -st: e.g. schéin → schéinst (compare German schönst, English prettiest). Attributive modification requires the emphatic definite article and the inflected superlative adjective:
- 6. Predicative modification uses either the same adjectival structure or the adverbial structure am + -sten: e.g.  $sch\'{e}in \rightarrow am$   $sch\'{e}insten$ :

# **Possessive adjectives**

The frequent use of possessives is a feature of English language. However in Luxembourgish, possessive adjectives are handled in the following way:

To use the possessive adjective it is important to know the number and the gender of the owner and of what is owned.

The possessive adjective is declined like the indefinite article.

| Person                                                                                                    | Pronoun (M,F,N,P)                                                                                                    | Adjective (M,F,N,P)                                                                                                    |
|----------------------------------------------------------------------------------------------------|----------------------------------------------------------------------------------------------------|----------------------------------------------------------------------------------------------------|
| 1 <sup>st</sup> sing.<br>2 <sup>nd</sup><br>3 <sup>rd</sup><br>1 <sup>st</sup> plural<br>2 <sup>nd</sup> plural<br>3 <sup>rd</sup> plural | mäin, meng, mäin, meng<br>däin, deng, däin, deng<br>säin, seng, säin, seng<br>hiren, hir, hiert, hir<br>eisen, eis, eist, eis<br>ären, är, äert, är<br>Ären, Är, Äert, Är<br>Hiren, hir, hiert, hir | mengem, menger, mengem, mengen<br>dengem, denger, dengem, dengen<br>sengem, senger, sengem, sengen<br>hirem, hirer, hirem, hiren<br>eisem, eiser, eisem, eisen<br>ärem, ärer, ärem, eisen<br>Ärem, Ärer, Ärem, Ären<br>Hirem, hirer, hirem, hiren |

### Note:

The possessive construction of the sentence consists of two elements:

- 1. The owner
- 2. The object (the person or the possessed thing) This item is preceded by a possessive adjective

# Examples:

- (+) Ech hu *menge* Kanner *hir* Bicher schonn all kaaft.
- (+) Hie schwätzt mat **sengem** Bouf **sengem** Professer.
- (+) **Dem Hond säi** Pelz ass gekämmt ginn.

### **4.1.4** Articles

### **General considerations**

Luxembourgish has three genders (masculine, feminine, and neuter), and has three cases (nominative, accusative, and dative). These are marked morphologically on determiners and pronouns. As in German, there is no morphological gender distinction in the plural.

| nominative/accusative |           |          |        |        |
|-----------------------|-----------|----------|--------|--------|
|                       | singular  |          |        | plural |
|                       | masculine | feminine | neuter |        |
| definite              | den       | d'       | d'     | d'     |

| def. emphatic | deen      | déi      | dat    | déi    |
|---------------|-----------|----------|--------|--------|
| demonstrative | dësen     | dës      | dëst   | dës    |
| indefinite    | en        | eng      | en     | _      |
| negative      | keen      | keng     | keen   | keng   |
|               |           | dative   |        |        |
|               | singular  |          | plural |        |
|               | masculine | feminine | neuter |        |
| definite      | dem       | der      | dem    | den    |
| def. emphatic | deem      | där      | deem   | deenen |
| demonstrative | dësem     | dëser    | dësem  | dësen  |
| indefinite    | engem     | enger    | engem  |        |
| negative      | kengem    | kenger   | kengem | kengen |

# **Unlocalized feature names**

Microsoft product names and non-translated feature names are used without definite or indefinite articles in the English language. We treat them in this way:

# Example:

| en-US source                                                                                   | lb-LU target                                                                                                    |
|------------------------------------------------------------------------------------------------|----------------------------------------------------------------------------------------------------|
| Windows cannot start your system. If the problem persists, contact your network administrator. | (+) Windows kann de System net starten. Wann<br>dat sech widderhëlt, kontaktéiert Ären<br>Netzwierk-Administrateur. |

Avoid using possessive marker "Ären/Äert/Är" unless ownership is important in context. In Luxembourgish, use of possessives can be reduced to occurrences when the user is addressed.

# **Localized feature names**

Use the terminology that is most widely used in the computer press and among users. This terminology usage naturally depends on the target market of each product (technical products are bound to contain more specialized language, which usually means more English terminology). When incorporating English terms, you must follow the spelling, grammar, and syntax rules of your language.

### Example:

| en-US source  | lb-LU target     |            |              |
|---------------|------------------|------------|--------------|
| chat          | (+) chatten      | hu gechatt | beim Chatten |
| Disks         | (+) Disken       |            |              |
| Service packs | (+) Service-Päck |            |              |

### 4.1.5 Capitalization

In Luxembourgish all nouns are capitalized. You should not try to mimic the capitalization in the source strings, but use your knowledge of the spelling conventions of Luxembourgish to decide which words in a string to capitalize and which to leave lower-case. Over-capitalization is awkward and leads to inconsistencies in the UI.

Should an English noun be capitalized in the source string and be translated by two words in the target language, be consistent in capitalizing either both words or neither word, or capitalize one word and not the other. Be consistent in the application of spelling rules.

#### **4.1.6** Compounds

Generally, compounds should be understandable and clear to the user. Overly long or complex compounds should be avoided. Keep in mind that unintuitive compounds are ultimately an intelligibility and usability issue.

In Luxembourgish, there aren't yet any precise rules for compounding. The different elements of compounds are written in one word and may include linking elements such as "s" or "e(n)". Some elements may be joined by hyphens for better readability or if they consist of elements from a foreign language. Compounds with more than two elements should be avoided if one or more elements are foreign (loan) words. In such cases, periphrastic constructions are preferable.

# Example:

| en-US source            | lb-LU target                   |
|-------------------------|--------------------------------|
| Internet Accounts       | (+) Internetkonten             |
| Logon script processing | (+) Ausféiere vum Logon-Skript |
| Parental control        | (+) Elterekontroll             |
| Windows password        | (+) Windows-Passwuert          |

# 4.1.7 Conjunctions

For en-US modern voice, use of conjunctions is another way to help convey a conversational tone. Starting a sentence with a conjunction can be used to convey an informal tone and style.

| en-US old use of conjunctions                                                                           | en-US new use of conjunctions                                          |
|----------------------------------------------------------------------------------------------------|------------------------------------------------------------------------|
| As <pre>product&gt; gains features, there is a risk that older content may not display correctly.</pre> | But because of these features older content may not display correctly. |

### 4.1.8 Gender

Luxembourgish has three genders (masculine, feminine, and neuter), and has three cases (nominative, accusative, and dative). These are marked morphologically on determiners and pronouns. As in German, there is no morphological gender distinction in the plural.

| nominative/accusative |           |          |        |        |  |
|-----------------------|-----------|----------|--------|--------|--|
|                       | singular  |          |        |        |  |
|                       | masculine | feminine | neuter | plural |  |
| definite              | den       | d'       | d'     | d'     |  |
| def. emphatic         | deen      | déi      | dat    | déi    |  |

| demonstrative | dësen | dës  | dëst | dës  |
|---------------|-------|------|------|------|
| indefinite    | en    | eng  | en   | _    |
| negative      | keen  | keng | keen | keng |

The forms of the articles and of some selected determiners are given below:

| dative        |           |                           |        |        |
|---------------|-----------|---------------------------|--------|--------|
|               |           | singular                  |        |        |
|               | masculine | masculine feminine neuter |        |        |
| definite      | dem       | der                       | dem    | den    |
| def. emphatic | deem      | där                       | deem   | deenen |
| demonstrative | dësem     | dëser                     | dësem  | dësen  |
| indefinite    | engem     | enger                     | engem  | _      |
| negative      | kengem    | kenger                    | kengem | kengen |

#### 4.1.9 Genitive

Rare examples of the genitive are found: (+) Enn des Mounts ("end of the month"), (+) Ufanks der Woch ("at the beginning of the week").

The functions of the genitive are normally expressed using a combination of the dative and a possessive determiner: e.g. dem Mann säi Buch (lit. "to the man his book", i.e. "the man's book"). This is known as a periphrastic genitive, and is a phenomenon also commonly seen in dialectal and colloquial German.

Attaching a genitive "s" to (trademarked) product names is not feasible, as it could be interpreted as a modification of such names.)

### **4.1.10** Localizing colloquialism, idioms, and metaphors

The Microsoft voice allows for the use of culture-centric colloquialisms, idioms and metaphors (collectively referred to "colloquialism").

Choose from the following options to express the intent of the source text appropriately.

- Do not attempt to replace the source colloquialism with a Luxembourgish colloquialism that fits the same meaning of the particular context unless it is a perfect and natural fit for that context.
- Translate the intended meaning of the colloquialism in the source text (as
  opposed to literally translating the original colloquialism in the source text), but
  only if the colloquialism's meaning is an integral part of the text that can't be
  omitted.
- If the colloquialism can be omitted without affecting the meaning of the text, omit it.

#### 4.1.11 Modifiers

In Luxembourgish localized text, a **modifier** (or **qualifier**) is an optional element in phrase structure or clause structure; the removal of the modifier typically doesn't affect the grammaticality of the construction. Modifiers can be a word, a phrase or an entire clause. Semantically, modifiers describe and provide more accurate definitional meaning for another element.

#### **4.1.12** Nouns

### **General considerations**

Luxembourgish words that indicate people, beings, things, places, phenomena, qualities or ideas.

Proper nouns: Luxembourgish nouns that indicate individual entities, such as names of persons, places or organizations.

### Inflection

Luxembourgish nouns are always written with a capital letter, similar to German nouns. Luxembourgish nouns are declined for case, meaning they change form to indicate their role in a sentence.

You can see the cases in determiners (articles, pronouns etc.) and partly in adjective endings, but not in the nouns.

### **Plural formation**

As a rule of thumb, most nouns form their plural with the suffix -en or -er. For some -er plurals, the stressed vowel changes: A becomes Ä, O becomes E, U becomes I.

Example:

Mann – (+) Männer

Kand – (+) Kanner

That is all more or less similar to German grammar. But words of French origin have their plural in -en: Timber—(+) Timberen (stamp), Pompjee—(+) Pompjeeën (firefighter), Client—(+) Clienten (client)

Some words are invariable and their plural is the same as their singular.

Drécker – (+) Drécker

Partner – (+) Partner

A few words are irregular.

Stad – (+) Stied

### **4.1.13** Prepositions

Be aware of proper preposition use in translations. Many translators, influenced by the English language, omit them or change the word order.

For the Microsoft voice, use of prepositions is another way to help convey a casual or conversational tone. Starting or ending a sentence with a preposition is acceptable practice in conveying Microsoft voice.

Luxembourgish allows prepositional phrases to appear after the verb cluster in subordinate clauses.

Examples: (+) a Spuenien (in Spain), (+) an Holland (in the Netherlands), (+) an der Belsch (in Belgium)

Another major difference is the preposition used for towns. In German, you say "in Berlin" (English "in Berlin") and "aus Paris" (English "from Paris"). In Luxembourgish, this is **zu Berlin** and **vu Paräis** respectively. There is one exception, however. Something in Luxembourg City is **an der Stad** ("in the city").

| en-US<br>Expression                         | lb-LU<br>Expression                                         | Comment                                                                                                    |
|---------------------------------------------|-------------------------------------------------------------|----------------------------------------------------------------------------------------------------|
| in Berlin<br>from Berlin he's<br>from Paris | (+) zu Berlin<br>(+) vu Berlin<br>(+) hien ass<br>vu Paräis | Expressing that someone comes from a specific country: you use <b>aus</b> : aus Frankräich/Däitschland (from France/Germany). |

### 4.1.14 Pronouns

Many error messages in English vary with regard to the use of articles, demonstrative and possessive pronouns. Please be consistent in how you deal with such variation in Luxembourgish.

# Example:

| en-US source                                                  | lb-LU target                                                        | Explanation                                                                                                    |
|---------------------------------------------------------------|---------------------------------------------------------------------|----------------------------------------------------------------------------------------------------|
| File already exists The file already exists This file already | (+) Et gëtt de Fichier<br>schonn                                    | In complete sentences, use determiners consistently even if the US string does not. If the meaning is clear, use the article instead of demonstrative pronouns. |
| exists  Not enough memory to                                  | (+)Net genuch<br>Späicher, fir<br>d'Operatioun zu Enn<br>ze bréngen | Demonstrative pronouns are not necessary because redundant: this operation = d'Operatioun. The message refers to the only possible operation.                   |

| en-US source            | lb-LU target | Explanation |
|-------------------------|--------------|-------------|
| complete this operation |              |             |

#### **4.1.15** Punctuation

General punctuation rules should be available in the recommended reference material.

Please follow the following basic rules for the use of punctuation marks in Luxembourgish. If your language uses a character set that is based on the Latin alphabet, make sure to include a space after commas and periods.

Luxembourgish follows the same punctuation rules as German. Also there is no space before dots, colons, question marks or exclamation marks as in French.

# **Ampersand**

| Character | Ampersand                                                                                                    |
|-----------|----------------------------------------------------------------------------------------------------|
| &         | In Luxembourgish the ampersand is ONLY used and allowed within company names (Entreprise & Co.). In all other cases it's forbidden and must be replaced by 'an' (Health & Fitness -> Gesondheet a Fitness). |

### Comma

Commas are used to make sentences readable, above all in enumerations and before subordinate clauses.

Commas are used to separate the place name and the date in letters, as in "Lëtzebuerg, den 13. September 1987". Commas are also used to separate decimals.

| en-US example                | lb-LU example                    |
|------------------------------|----------------------------------|
| 5.25 cm                      | (+) 5,25 cm                      |
| 5 x 7.2 inches               | (+) 5 x 7,2 ZoII                 |
| Letter Landscape 11 x 8.5 in | (+) Letter Landscape 11 x 8,5 in |

For thousands, English uses a comma while many other languages use a period (at Microsoft we normally do not use a space for this purpose, but we use a period instead to avoid wrapping problems). In Luxembourgish a **period** is used.

| en-US example | lb-LU example   |
|---------------|-----------------|
| 1,526         | (+) 1.526       |
| \$ 1,526.75   | (+) \$ 1.526,75 |

### Colon

Use colons to introduce lists and explanations. You may use a colon at the end of an introductory phrase even if it is not a complete sentence.

Do not use colons to introduce only one idea.

| en-US example   | lb-LU example            |
|-----------------|--------------------------|
| Click on: File. | (+) Klickt op "Fichier". |
|                 | (-) Klickt op: Fichier.  |

# **Dashes and hyphens**

Three different dash characters are used in English:

# Hyphen

The hyphen (Bindestréch) is used to divide words between syllables, to link parts of a compound word, and to connect the parts of an inverted or imperative verb form.

When a hyphenated compound should not be divided between lines (e.g., MS-DOS), use a non-breaking hyphen (CTRL+SHIFT+HYPHEN). Both parts of the compound will be kept together on the same line.

#### En dash

The en dash is used as a minus sign, usually with spaces before and after. The en dash is also used like in German as "Gedankenstrich" like in two words which following each other and only separated by one word (i.e. and) and the last part of which is the same.

Example: (+) Gedanken- a Bindestréch is the same as Gedankestréch a Bindestréch.

### **Em dash**

The em dash is not common in Luxembourgish. In most cases where the English uses dashes, commas or parentheses will suffice in the Luxembourgish.

| en-US example                                                                                                    | lb-LU example                                                                                                    |
|----------------------------------------------------------------------------------------------------|----------------------------------------------------------------------------------------------------|
| Each table in your database should store facts about a single subject — about customers, for example, or products. | (+) All Tabell aus Ärer Datebank muss<br>sech op een eenzelne Sujet bezéien, wéi<br>zum Beispill de Client oder d'Produkt. |

# **Ellipses (suspension points)**

| Character | Ellipses                                                                     |
|-----------|------------------------------------------------------------------------------|
|           | Ellipsis is a triple-dot punctuation mark, which is also called a suspension |
|           | point follow specific rules that must be followed according to the wanted    |
|           | effect (see explanations and examples below).                                |
|           |                                                                              |

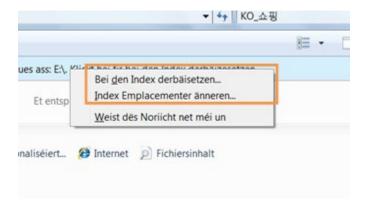

Do not use three periods for suspension points in printed documentation. Instead use the ellipsis character ... (ANSI 0133 (Alt+0133)).

### **Period**

Periods are used to mark the end of a sentence. When an abbreviation is ending a sentence, only one period is written. Do not use a period after IS measurement units, unless these are written at the end of a full sentence. Do not use a period with acronyms.

A period can be used as a thousand separator (6.520), but remember that years and page numbers do not take a thousand separator.

Do not use a period in titles or headings.

When an ellipsis ends a sentence, no additional period is added.

**Note:** US English uses a period as the decimal separator, while many other languages use a comma. In Luxembourgish, a comma is used. Do not use a space for this purpose as a space separates the numeral from the abbreviation.

### **Quotation marks**

Quotation marks are, for example, used when a software user interface element is referred to or in quotations.

Double quotes are the correct German typographical characters although slightly different from the English in terms of direction and location. The opening quotation mark is at the bottom " (ANSI 0132); the closing quotation mark is at the top " (ANSI 0147) (cp. English closing quotation mark: " (ANSI 0148)).

Non-breaking spaces (CTRL+SHIFT+SPACEBAR or Alt+0160) should be used between the chevrons and the quoted text. Punctuation marks that do not belong to the quoted text are always placed outside the quotation marks in Luxembourgish.

### **Examples:**

- 1. Favored solution (curly, bottom/top): "Gänseféisercher"
- 2. Alternate solution (straight, top/top): "Gänseféisercher"
- 3. Alternate solution «Gänseféisercher»

| en-US example                                          | lb-LU example                                                         |
|--------------------------------------------------------|-----------------------------------------------------------------------|
| Click the "Delete" button to delete the selected item. | (+) Klickt op "Läschen", fir dat ausgewieltent<br>Element ze läschen. |

### **Parentheses**

In English, there is no space between the parentheses and the text inside, this is the same in Luxembourgish.

# **4.1.16** Sentence fragments

For the Microsoft voice, use of sentence fragments helps convey a conversational tone. They are used whenever possible as they are short and to the point.

| en-US long form          | en-US sentence fragment |
|--------------------------|-------------------------|
| Use the following steps. | Here's how              |

While the English modern voice allows sentence fragments, this is very unusual in written communication for Luxembourgish. On rare occasions, fragments or contractions are allowed. These are namely in headings or eye-catchers on Websites.

Important: Please make sure that the fragment fits into the context and no relevant information gets lost.

| en-US source text        | lb-LU long form                   | lb-LU sentence fragment |
|--------------------------|-----------------------------------|-------------------------|
| Use the following steps. | Befollegt follgend<br>Uweisungen. | A sou geet et:          |
| To start the process.    | Sou start Dir de Prozess.         | A lass!                 |
| Here are some news       | Neiegkeeten                       | Wat gëtt et Neits?      |

### 4.1.17 Split infinitive

Non-finite verbs (infinitives and participles) generally appear in final position:

Example:

### (+) Ech hunn en Hutt kaaft.

These rules interact so that in subordinate clauses, the finite verb and any non-finite verbs must all cluster at the end. Luxembourgish allows different word orders in these cases. This is also the case when two non-finite verb forms occur together: Luxembourgish allows prepositional phrases to appear after the verb cluster in subordinate clauses.

# Example:

(+) D'Kand huet hënt net misse schlofen.

Alles, wat Dir ëmmer wollt wessen iwwer Letzebuerg.

### 4.1.18 Subjunctive

In Luxembourgish the subjunctive is rarely used.

### Example:

- (+) Et sief dann!
- (+) **Sief** et mam Vëlo oder ze Fouss, ech kommen net.

### 4.1.19 Symbols & non-breaking spaces

In HTML coding, the non-breaking space ( ) is a character entity which can create white space between words or web page elements, or stop the browser from breaking a line in the wrong place.

# **Example for preventing a line break with a non-breaking space:**

Mr. Fischer an Här Fischer

Non-breaking spaces ( ) should only be used whenever they are present also in the US text. Otherwise it is recommended to use a blank space as non-breaking spaces can create functionality problems.

# **4.1.20** Verbs

Be consistent in how you translate verbs in error messages. If it is grammatical to omit the predicate "be" in your language, you can omit it in error messages, but you should be consistent in your usage across all error messages. Be concise without changing the meaning of the source string.

| en-US example                                  | lb-LU example                                            | Explanation                    |
|------------------------------------------------|----------------------------------------------------------|--------------------------------|
| The document is too large. Document too large. | (+) D'Dokument ass ze grouss.                            | Use the verb "to be" in such   |
|                                                |                                                          | constructions, even if English |
|                                                |                                                          | omits them.                    |
|                                                |                                                          |                                |
| Access was denied. Access denied.              | (+) Den Zougrëff gouf<br>refuséiert.                     | In complete sentences, use     |
|                                                |                                                          | verbs and the same tense as    |
|                                                |                                                          | in the source string.          |
|                                                |                                                          |                                |
| The file "%s" is an                            | (+) D'Grafikformat vum<br>Fichier "%s" ass<br>onbekannt. | Rephrase if necessary to       |
| unknown graphics format.                       |                                                          | produce an appropriate         |
|                                                |                                                          | translation (use prepositional |
|                                                |                                                          | phrase or different verb).     |
|                                                |                                                          |                                |

| The application may attempt to convert the graphic.                      | (+) D'Applikatioun kéint<br>probéieren, d'Grafik ze<br>konvertéieren.    | For may + Verb, a conditional can be used.                          |
|--------------------------------------------------------------------------|--------------------------------------------------------------------------|---------------------------------------------------------------------|
| A problem occurred while trying to connect to the network share "%1!s!". | (+) Problem bei der<br>Verbindung mam<br>gedeelten Netzwierk<br>"%1!s!". | Shorten and rephrase if necessary. Nominalizations may be possible. |
| The following error                                                      | (+) Feeler: "%1!s!" (Feeler                                              | Shorten this construction                                           |
| occurred: "%1!s!" (error #%2!lx!)                                        | #%2!lx!)                                                                 | where possible.                                                     |
| An unknown error has occurred./No error occurred.                        | (+) Onbekannte Feeler. /<br>Kee Feeler.                                  | Shorten this construction where                                     |

Continuous operations are usually expressed in English with a gerund, which should be translated into Luxembourgish.

### Example:

| en-US example  | lb-LU example                |
|----------------|------------------------------|
| Sending a file | (+) E Fichier gëtt geschéckt |
| Using Styles   | (+) Stiler gi benotzt        |

### 5 Localization considerations

Localization means that the translated text needs to be adapted to the local language, customs and standards.

The language in Microsoft products should have the "look and feel" of a product originally written in Luxembourgish, using idiomatic syntax and terminology, while at the same time maintaining a high level of terminological consistency, so as to guarantee the maximum user experience and usability for our customers.

### **5.1** Accessibility

Accessibility options and programs are designed to make the computer usable by people with cognitive, hearing, physical, or visual disabilities.

Hardware and software components engage a flexible, customizable user interface, alternative input and output methods, and greater exposure of screen elements. Some accessible products and services may not be available in Luxembourgish-speaking markets. Please double-check with the appropriate resources.

General accessibility information can be found at <a href="https://www.microsoft.com/en-us/accessibility/">https://www.microsoft.com/en-us/accessibility/</a>.

### 5.2 Applications, products, and features

Application/product names are often trademarked or may be trademarked in the future and are therefore rarely translated. Occasionally, feature names are trademarked, too (e.g. IntelliSense™). Before translating any application, product, or feature name, please verify that it is in fact translatable and not protected in any way.

#### Version numbers

Version numbers always contain a period (e.g. Versioun 4.2). Please note the following punctuation example of "Versioun x.x":

| en-US source                                                 | lb-LU target                                                                 |
|--------------------------------------------------------------|------------------------------------------------------------------------------|
| If you are using<br>Microsoft Expression Web 4.0 or<br>later | (+) Wann Dir Microsoft Expression Web,<br>Versioun 4.0 oder méi nei, benotzt |

Version numbers are usually also a part of version strings, but technically they are not the same.

### **5.3** Software considerations

This section refers to all menus, menu items, commands, buttons, check boxes, etc., which should be consistently translated in the localized product.

### **5.3.1** Error messages

Here is an example:

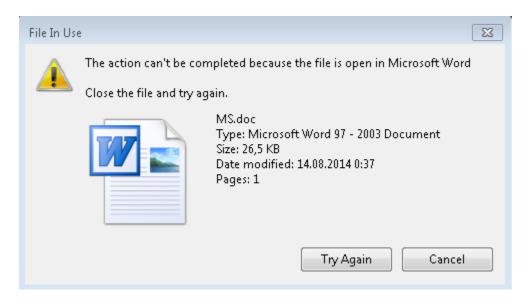

Error messages are messages sent by the system or a program, informing the user of an error that must be corrected in order for the program to keep running. The messages can prompt the user to take action or inform the user of an error that requires rebooting the computer.

Considering the underlying principles of Microsoft voice, translators are encouraged to apply them to ensure target translation is more natural, empathetic and not robot-like.

| en-US term                                 | Correct lb-LU translation            |
|--------------------------------------------|--------------------------------------|
| Oops, that can't be blank                  | Ups, dat däerf net eidel sinn        |
| Not enough memory to process this command. | Net genuch Späicher fir dëse Befeel. |

## Luxembourgish style in error messages

It is important to use consistent terminology and language style in the localized error messages, and not just translate them as they appear in the US product.

New localizers frequently ask for help with error messages. The main principles for translation are clarity, comprehensibility, and consistency.

## Standard phrases in error messages

When translating standard phrases, standardize. Note that sometimes the US uses different forms to express the same thing.

As you localize the software into Luxembourgish, you should ensure that you use a standard phrase for error messages that have the same meaning and purpose in the US-English version.

The following table provides US-English examples of inconsistent error messages and their corresponding, standardized Luxembourgish:

# Examples:

| en-US               | lb-LU                            | Example                                            | Comment                                           |
|---------------------|----------------------------------|----------------------------------------------------|---------------------------------------------------|
| Cannot<br>Could not | (+) De Fichier gouf<br>net fonnt | File could not be<br>found<br>File cannot be found | Avoid: Mir<br>konnten de<br>Fichier net<br>fannen |

| en-US                                                                                                    | lb-LU                                   | Example                                                                                                    | Comment                                                     |
|----------------------------------------------------------------------------------------------------|-----------------------------------------|----------------------------------------------------------------------------------------------------|-------------------------------------------------------------|
| Failed to<br>Failure of                                                                                                 | (+) Keng Verbindung                     | Failed to connect<br>Failure to connect                                                                                       | Avoid: Et ass<br>keng<br>Verbindung<br>méiglech             |
| Cannot find Could not find Unable to find Unable to locate                                                              | (+) D'Dreiwersoftware<br>gouf net fonnt | Cannot find driver software  Could not find driver software  Unable to find driver software  Unable to locate driver software | Avoid:<br>Onméiglech<br>d'Dreiwer-<br>Software ze<br>fannen |
| Not enough<br>memory<br>Insufficient memory<br>There is not enough<br>memory<br>There is not enough<br>memory available | (+) Net genuch<br>Späicher              |                                                                                                    | Avoid: Kee<br>genuch<br>Späicher<br>disponibel              |
| is not available<br>is unavailable                                                                                      | (+) De Fichier ass net<br>disponibel    | The file is not available The file is unavailable                                                                             | Avoid: De<br>Fichier ass net<br>do                          |

# **Error messages containing placeholders**

When localizing error messages containing placeholders, try to find out what will replace the placeholder. This is necessary for the sentence to be grammatically correct when the placeholder is replaced with a word or phrase. Note that the letters used in placeholders convey a specific meaning, see examples below:

%d, %ld, %u, and %lu means <number>
%c means <letter>
%s means <string>

Examples of error messages containing placeholders:

"Checking Web %1!d! of %2!d!" means "Checking Web <number> of <number>". "INI file "%1!-.200s!" section" means "INI file "<string>" section".

| en-US example                                                     | en-US example Message User will see Ib-LU exar                                            |                                                 |
|-------------------------------------------------------------------|-------------------------------------------------------------------------------------------|-------------------------------------------------|
| Replace invalid %s?  Replace invalid data?  Replace invalid file? |                                                                                           | (+) %s net gülteg. Ersetzen?                    |
| %s already exists                                                 | File already exists<br>Name already exists                                                | (+) %s existéiert schonn                        |
| %s is now set as your personal contact.                           | Regina is now set as your personal contact<br>Mr. Kim is now set as your personal contact | (+) De(n)/D'%s ass elo Är nei<br>Kontaktpersoun |
| %s stopped working and was closed                                 | The application stopped working and was closed The program stopped working and was closed | (+) %s leeft net méi a gouf<br>zougemaach.      |

## **5.3.2** Keys

The keyboard is the primary input device used for text input in Microsoft Windows. For accessibility and efficiency, most actions can be performed using the keyboard as well. While working with Microsoft software, you use keys, key combinations and key sequences.

In English, References to key names, like arrow keys, function keys and numeric keys, appear in normal text (not in small caps).

## **Key names**

| en-US Key Name | lb-LU Key Name |
|----------------|----------------|
| Alt            | Alt            |
| Backspace      | Backspace      |

| en-US Key Name | lb-LU Key Name |
|----------------|----------------|
| Break          | Break          |
| Caps Lock      | Caps Lock      |
| Ctrl           | Control        |
| Delete         | Delete         |
| Down Arrow     | Feil erof      |
| End            | End            |
| Enter          | Enter          |
| Esc            | Esc            |
| Home           | Home           |
| Insert         | Insert         |
| Left Arrow     | Feil no lénks  |
| Num Lock       | Num Lock       |
| Page Down      | Page Down      |
| Page Up        | Page Up        |
| Pause          | Pause          |
| Right Arrow    | Feil no riets  |
| Scroll Lock    | Scroll Lock    |
| Shift          | Shift          |
| Spacebar       | Espace         |
| Tab            | Tab            |
| Up Arrow       | Feil erop      |

| en-US Key Name | lb-LU Key Name |
|----------------|----------------|
| Windows key    | Windows-Tast   |
| Print screen   | Print screen   |
| Menu key       | Menustast      |

# **5.3.3** Keyboard shortcuts

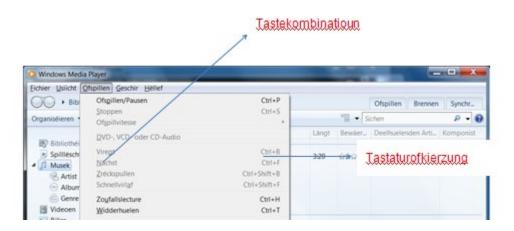

Sometimes, there are underlined or highlighted letters in menu options, commands or dialog boxes. These letters refer to keyboard shortcuts, which help the user to perform tasks more quickly.

| Keyboard shortcuts special options                                                      | Usage: Is it allowed? | Notes |
|-----------------------------------------------------------------------------------------|-----------------------|-------|
| "Slim characters", such as I, I, t, r, f can be used as keyboard shortcuts              | yes                   |       |
| Characters with downstrokes, such as g, j, y, p and q can be used as keyboard shortcuts | yes                   |       |

| Keyboard shortcuts special options                                                                  | Usage: Is it allowed? | Notes                                                                                                    |
|----------------------------------------------------------------------------------------------------|-----------------------|----------------------------------------------------------------------------------------------------|
| Extended characters can be used as keyboard shortcuts                                               | yes                   | Use only if all other possible letters are used already.                                                                                                    |
| An additional letter, appearing between brackets after item name, can be used as keyboard shortcuts | yes                   | Some keyboard shortcuts are the same as those in the English interface, although the translations do not include the particular letter from the combination.  Example from Microsoft Word:  Bold = CTRL+B  The Lux. menu says: Fett, but the keyboard shortcut is Ctrl + B  This would allow for the menu item:  Fett (B) |
| A number, appearing between brackets after item name, can be used as keyboard shortcut              | no                    |                                                                                                    |
| A punctuation sign, appearing between brackets after item name, can be used as keyboard shortcut    | no                    |                                                                                                    |

| Keyboard shortcuts special options                                                          | Usage: Is it allowed? | Notes |
|---------------------------------------------------------------------------------------------|-----------------------|-------|
| Duplicate<br>keyboard shortcuts are<br>allowed when no other<br>character is available      | no                    |       |
| No keyboard shortcut is assigned when no more characters are available (minor options only) | yes                   |       |

Content writers usually just refer to "keyboard shortcuts" in content for a general audience. In localization, however, we distinguish the following terms:

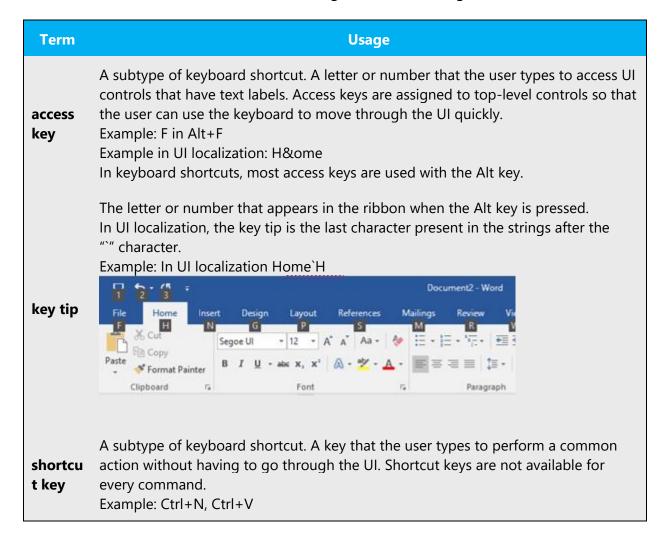

In keyboard shortcuts, most shortcut keys are used with the Ctrl key. Ctrl+letter combinations and function keys (F1 through F12) are usually the best choices for shortcut keys.

### **5.3.4** Arrow keys

The arrow keys move input focus among the controls within a group. Pressing the right arrow key moves input focus to the next control in tab order, whereas pressing the left arrow moves input focus to the previous control. Home, End, Up, and Down also have their expected behavior within a group. Users can't navigate out of a control group using arrow keys.

### 5.3.5 Numeric keypad

It is recommended that you avoid distinguishing numeric keypad keys from the other keys, unless it is required by a given application. If it is not obvious which keys need to be pressed, provide necessary explanations.

### **5.3.6** Shortcut keys

Shortcut keys are keystrokes or combinations of keystrokes used to perform defined functions in a software application. Shortcut keys replace menu commands and are sometimes given next to the command they represent. While access keys can be used only when available on the screen, shortcut keys can be used even when they are not accessible on the screen.

## Standard shortcut keys

| en-US command                 | en-US<br>shortcut key | lb-LU command        | lb-LU shortcut<br>key |
|-------------------------------|-----------------------|----------------------|-----------------------|
| General Windows shortcut keys |                       |                      |                       |
| Help window                   | F1                    | Hëllefsfënster       | F1                    |
| Context-sensitive<br>Help     | Shift+F1              | Kontextbezunn Hëllef | Shift+F1              |
| Display pop-up<br>menu        | Shift+F10             | Pop-Up-Menu uweisen  | Shift+F10             |

| en-US command                                                 | en-US<br>shortcut key | lb-LU command                                                                      | lb-LU shortcut<br>key |
|---------------------------------------------------------------|-----------------------|------------------------------------------------------------------------------------|-----------------------|
| Cancel                                                        | Esc                   | Ofbriechen                                                                         | ESC                   |
| Activate/Deactivat e menu bar mode                            | F10                   | Menusläischtemodus<br>aktivéieren/desaktivéieren                                   | Alt                   |
| Switch to the next primary application                        | Alt+Tab               | Op déi nächst<br>Haaptapplikatioun wiesselen                                       | Alt+Tab               |
| Display next<br>window                                        | Alt+Esc               | Nächst Fënster uweisen                                                             | Alt+ESC               |
| Display pop-up<br>menu for the<br>window                      | Alt+Spacebar          | Pop-Up-Menü fir d'Fënster<br>uweisen                                               | Alt+ESC               |
| Display pop-up<br>menu for the<br>active child<br>window      | Alt+-                 | Pop-Up-Menü fir déi aktiv<br>ënnergeuerdent Fënster<br>uweisen                     | Alt+-                 |
| Display property sheet for current selection                  | Alt+Enter             | Proprietéitsblat fir déi aktuell<br>Auswiel uweisen                                | Alt+Enter             |
| Close active application window                               | Alt+F4                | Déi aktiv Applikatiounsfënster<br>zoumaachen                                       | Alt+F4                |
| Switch to next window within (modeless-compliant) application | Alt+F6                | Op déi nächst Fënster an der<br>Applikatioun (ouni-Modus-<br>kompatibel) wiesselen | Alt+F6                |
| Capture active window image to the Clipboard                  | Alt+Prnt Scrn         | Dat aktiivt Fënsterbild an de<br>Clipboard setzen                                  | Alt+Prnt Scrn         |

| en-US command                                          | en-US<br>shortcut key | lb-LU command                                               | lb-LU shortcut<br>key |
|--------------------------------------------------------|-----------------------|-------------------------------------------------------------|-----------------------|
| Capture desktop<br>image to the<br>Clipboard           | Prnt Scrn             | D'Desktopbild an de<br>Clipboard setzen                     | Prnt Scrn             |
| Access Start<br>button in taskbar                      | Ctrl+Esc              | Op de Startknäppchen an der<br>Taskbar zougräifen           | Ctrl+ESC              |
| Display next child window                              | Ctrl+F6               | Nächst ënnergeuerdent<br>Fënster uweisen                    | Ctrl+F6               |
| Display next tabbed pane                               | Ctrl+Tab              | Nächsten tabuléierte Beräich<br>uweisen                     | Ctrl+Tab              |
| Launch Task<br>Manager and<br>system<br>initialization | Ctrl+Shift+Esc        | Den Task-Manager an<br>d'Systeminitialiséierung starte<br>n | Ctrl+Shift+ES<br>C    |
| File menu                                              |                       |                                                             |                       |
| File New                                               | Ctrl+N                | Neie Fichier                                                | Ctrl+N                |
| File Open                                              | Ctrl+O                | Fichier opmaachen                                           | Ctrl+O                |
| File Close                                             | Ctrl+F4               | Fichier zoumaachen                                          | Ctrl+F4               |
| File Save                                              | Ctrl+S                | Fichier späicheren                                          | Ctrl+S                |
| File Save as                                           | F12                   | Fichier späicheren ënner                                    | F12                   |
| File Print Preview                                     | Ctrl+F2               | Fichier-Drockvirusiicht                                     | Ctrl+F2               |
| File Print                                             | Ctrl+P                | Fichier drécken                                             | Ctrl+P                |
| File Exit                                              | Alt+F4                | Fichier verloosen                                           | Alt+F4                |
| Edit menu                                              |                       |                                                             |                       |

| en-US command             | en-US<br>shortcut key | lb-LU command                       | lb-LU shortcut<br>key |
|---------------------------|-----------------------|-------------------------------------|-----------------------|
| Edit Undo                 | Ctrl+Z                | Beaarbechtung réckgängeg<br>maachen | Ctrl+Z                |
| Edit Repeat               | Ctrl+Y                | Beaarbechtung widderhuelen          | Ctrl+Y                |
| Edit Cut                  | Ctrl+X                | Beaarbechtung ausschneiden          | Ctrl+X                |
| Edit Copy                 | Ctrl+C                | Beaarbechtung kopéieren             | Ctrl+C                |
| Edit Paste                | Ctrl+V                | Beaarbechtung apechen               | Ctrl+V                |
| Edit Delete               | Ctrl+Backspac<br>e    | Beaarbechtung läschen               | Ctrl+Backspac<br>e    |
| Edit Select All           | Ctrl+A                | Beaarbechtung ganz<br>auswielen     | Ctrl+A                |
| Edit Find                 | Ctrl+F                | Beaarbechtung sichen                | Ctrl+F                |
| Edit Replace              | Ctrl+H                | Beaarbechtung ersetzen              | Ctrl+H                |
| Edit Go To                | Ctrl+B                | Beaarbechtung; Goen op              | Ctrl+B                |
| Help menu                 |                       |                                     |                       |
| Help                      | F1                    | Hëllef                              | F1                    |
| Font format               |                       |                                     |                       |
| Italic                    | Ctrl+I                | kursiv                              | Ctrl+I                |
| Bold                      | Ctrl+G                | fett                                | Ctrl+G                |
| Underlined\Word underline | Ctrl+U                | Ënnerstrach/Wuert<br>ënnersträichen | Ctrl+U                |
| Large caps                | Ctrl+Shift+A          | Grouss Groussbuschtawen             | Ctrl+Shift+A          |
| Small caps                | Ctrl+Shift+K          | Kleng Groussbuschtawen              | Ctrl+Shift+K          |

| en-US command    | en-US<br>shortcut key | lb-LU command     | lb-LU shortcut<br>key |
|------------------|-----------------------|-------------------|-----------------------|
| Paragraph format |                       |                   |                       |
| Centered         | Ctrl+E                | zentréiert        | Ctrl+E                |
| Left aligned     | Ctrl+L                | Lénks ausgeriicht | Ctrl+Shift+G          |
| Right aligned    | Ctrl+R                | Riets ausgeriicht | Ctrl+Shift+D          |
| Justified        | Ctrl+J                | Blocksaz          | Ctrl+J                |

### **5.4** Voice video considerations

A good Microsoft voice video addresses only one intent (one customer problem), is not too long, has high audio quality, has visuals that add to the information, and uses the right language variant/dialect/accent in voiceover.

## Successful techniques for voicing video content

- Focus on the intent. Show the best way to achieve the most common task and stick to it.
- Show empathy. Understand and acknowledge the viewer's situation.
- Use SEO (Search Engine Optimization). Include search phrases in the title, description, and headers so that people can easily find the topic.
- Talk to the customer as if (s)he is next to you, watching you explain the content.
- Record a scratch audio file. Check for length, pace and clarity.

#### **5.4.1** Video voice checklist

### 5.4.1.1 Topic and script

- Apply the following Microsoft voice principles:
  - Single intent
  - Clarity
  - o Everyday language
  - Friendliness
  - Relatable context

#### 5.4.1.2 Title

- Includes the intent
- Includes keywords for search

#### 5.4.1.3 Intro: 10 seconds to set up the issue

• Put the problem into a relatable context

### 5.4.1.4 Action and sound

- Keep something happening, both visually and audibly, BUT...
- ...maintain an appropriate pace
- Synchronize visuals with voice-over
- Fine to alternate between first and second person
- Repetition of big points is fine

#### 5.4.1.5 *Visuals*

- Eye is guided through the procedure
  - Smooth, easily trackable pointer motions
  - Judicious callout use
- Appropriate use of motion graphics and/or branding-approved visuals

### 5.4.1.6 *Ending*

Recaps are unnecessary

#### **5.4.2** Tone

Use a tone matching the target audience, e.g. more informal, playful and inspiring tone may be used for most Microsoft products, games etc., or formal, informative, and factual in technical texts etc.

#### **5.4.3** English pronunciation

#### 5.4.3.1 General rules

Generally speaking, English terms and product names left unlocalized in target material should be pronounced the English way. For instance, Microsoft must be pronounced the English way. However, if your language has an established pronunciation for some common term (such as "server") the local pronunciation should be used. Moreover, pronunciation can be adapted to the Luxembourgish phonetic system if the original pronunciation sounds very awkward in Luxembourg. This should however be very

seldom, since many Luxembourgers have a rather good command of English and many use it regularly when dealing with foreigners.

| Example | Phonetics         |
|---------|-------------------|
| SecurID | [sı'kjuər aı di:] |
| .NET    | [dot net]         |
| Skype   | [sˈkaɪp] 🕩        |

# **Acronyms and abbreviations**

Acronyms are pronounced like real English words, if needed adapted to the local pronunciation. Figures in acronyms are translated to Luxembourgish.

| Example | Phonetics  |  |
|---------|------------|--|
|         |            |  |
| RADIUS  | /'ra:dius/ |  |
| RAS     | /ra:s/     |  |
| ISA     | /ˈiːsa/    |  |
| LAN     | /la:n/     |  |
| WAN     | /wa:n/     |  |
| WAP     | /wap/      |  |
| MAPI    | /ˈmaːpi/   |  |
| POP     | /pop/      |  |
| COM+    | /kom'plus/ |  |
| OWA     | /o:wa/     |  |

Other abbreviations are pronounced letter by letter. They should be pronounced the Luxembourgish way.

| Example                                            | Phonetics          | Comment                    |  |
|----------------------------------------------------|--------------------|----------------------------|--|
| CPU                                                | /tsepe'u:/         |                            |  |
| XP                                                 | /iks'pe/           | e.g. Windows XP, Office XP |  |
| URL                                                | /u:eə.ˈel/         | sometimes also "/uəl/"     |  |
| HTTP                                               | /hatete'pe/        |                            |  |
| Rqc.exe                                            | /erku'tse: ˌekse/  |                            |  |
| XML                                                | /iksem'el/         |                            |  |
| HTML                                               | /hatɛem.'el/       |                            |  |
| SQL                                                | /esku.'el/         |                            |  |
| CD-ROM                                             | /tsede'rom/        |                            |  |
| <b>Exceptions</b> to be pronounced the English way |                    |                            |  |
| IIS                                                | /ˌaiˌai'ess/       |                            |  |
| TCP/IP                                             | /ˌti:zi:pi:'aipi:/ |                            |  |
| B2B                                                | /bi:tu'bi:/        |                            |  |

#### 5.4.3.2 URLs

"http://" should be left out; the rest of the URL should be read entirely.

"www" should be pronounced as "we-we-wee".

The "dot" should be omitted, but can also be read out. If read out, then it must be pronounced the Luxembourgish way, as "Punkt".

The slash is pronounced "Slash".

The hyphen is pronounced "Tiret" (like in French) or "Minus" (like in German).

| Example                  | Phonetics                               | Comment                             |
|--------------------------|-----------------------------------------|-------------------------------------|
| http://www.microsoft.com | /wewe'we puŋkt<br>maɪkrosoft puŋkt kom/ | leave out/puŋkt/ for advanced users |

### **Punctuation marks**

Most punctuation marks are naturally implied by the sound of voice, e.g. ?!:;,

En Dash (–) are used to emphasize an isolated element. It should be pronounced as a comma, i.e. as a short pause. It should not be clothed, i.e. there should be spaces around it.

#### 5.4.3.3 Special characters

Pronounce special characters such as  $/ \ < > + -$  using the Luxembourgish approved translations approved in the Microsoft Language Portal.